<sup>2</sup> DRAFT VERSION SEPTEMBER 22, 2022  $\mbox{Typeset}$ using LATEX default style in AASTeX631

<span id="page-0-0"></span>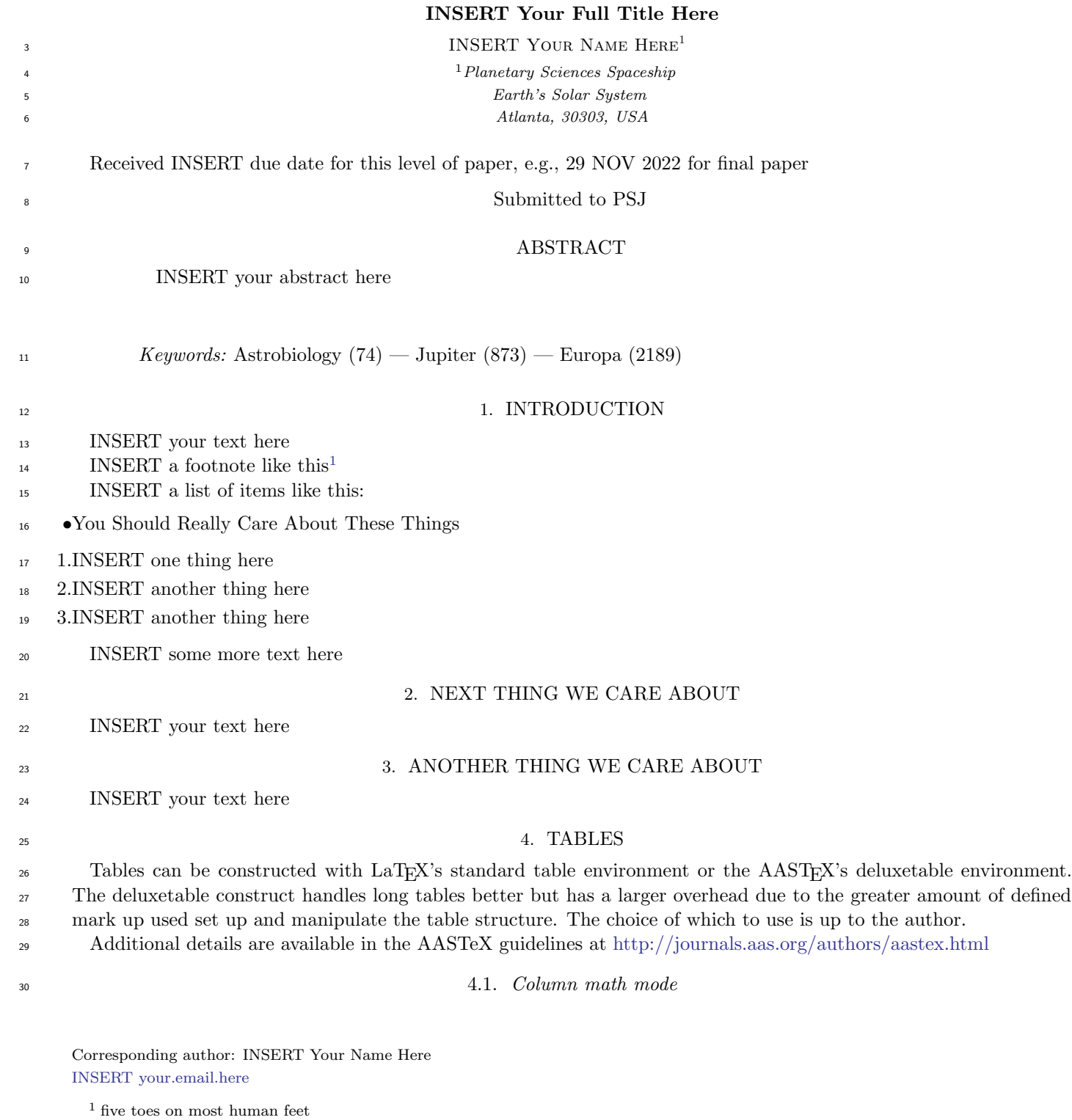

#### 2 INSERT Your Name Here

| Messier           | NGC/IC        | Common            | Object            | Distance       |                | V              |
|-------------------|---------------|-------------------|-------------------|----------------|----------------|----------------|
| Number            | Number        | Name              | Type              | (kpc)          | Constellation  | $(\text{mag})$ |
| $\left( 1\right)$ | $^{\prime}2)$ | $\left( 3\right)$ | (4)               | 5)             | (6)            | (7)            |
| M1                | NGC 1952      | Crab Nebula       | Supernova remnant | $\overline{2}$ | Taurus         | 8.4            |
| M <sub>2</sub>    | NGC 7089      | Messier 2         | Cluster, globular | 11.5           | Aquarius       | 6.3            |
| M3                | NGC 5272      | Messier 3         | Cluster, globular | 10.4           | Canes Venatici | 6.2            |
| M <sub>4</sub>    | NGC 6121      | Messier 4         | Cluster, globular | 2.2            | Scorpius       | 5.9            |
| M5                | NGC 5904      | Messier 5         | Cluster, globular | 24.5           | Serpens        | 5.9            |

<span id="page-1-0"></span>Table 1. Fun facts about the first 5 Messier objects

NOTE—The Distance is centered on the decimals. Note that when using decimal alignment you need to include the \decimals command before \startdata and all of the values in that column have to have a space before the next ampersand.

31 Both the LaT<sub>EX</sub> tabular and AAST<sub>EX</sub> deluxetable require an argument to define the alignment and number of columns. The most common values are "c", "l" and "r" for center, left, and right justification. If these values are capitalized, e.g. "C", "L", or "R", then that specific column will automatically be in math mode meaning that \$s are not required. Note that having embedded dollar signs in the table does not affect the output.

#### <sup>35</sup> 4.2. Decimal Alignment in Columns

<sup>36</sup> Aligning a column by the decimal point can be difficult with only center, left, and right justification options. To 37 address this AASTEX introduces the **\decimals** command and a column justification option, "D", to align data in <sup>38</sup> that column on the decimal. In deluxetable the \decimals command is invoked before the \startdata call but can <sup>39</sup> be anywhere in LaT<sub>E</sub>X's tabular environment.

40 An important thing to note when using decimal alignment is that each decimal column must end with a space before <sup>41</sup> the ampersand, e.g. "&&" is not allowed. Empty decimal columns are indicated with a decimal, e.g. ".". Do not use <sup>42</sup> deluxetable's \nodata command.

 The "D" alignment token works by splitting the column into two parts on the decimal. While this is invisible to the user one must be aware of how it works so that the headers are accounted for correctly. All decimal column headers need to span two columns to get the alignment correct. This can be done with a multicolumn call, e.g \multicolumn2c{} 46 or  $\mathcal{2}{c}{}$ , or use the new  $\times$   $\text{bounded}$  command in deluxetable. Since LaTFX is splitting these columns into two it is important to get the table width right so that they appear joined on the page. You may have to run the LaTEX compiler twice to get it right.

#### <sup>49</sup> 4.3. Automatic Column Header Numbering

 The command \colnumbers can be included to automatically number each column as the last row in the header. In a LaTEX tabular environment the \colnumbers should be invoked at the location where the author wants the numbers to appear, e.g., after the last line of specified table header rows. In deluxetable this command has to come before \startdata. Note that when using decimal alignment in a table the command \decimalcolnumbers must be used instead of \colnumbers and \decimals.

<sup>55</sup> Table [1](#page-1-0) provides some basic information about the first five Messier Objects and illustrates how many of these new <sup>56</sup> features can be used together. It has automatic column numbering and decimal alignment of the distances. This table <sup>57</sup> also uses tablenum to number the table.

## <sup>58</sup> 5. FIGURES

<sup>59</sup> Authors can include a wide number of different graphics with their articles, but for this class we use only portable <sup>60</sup> document format (PDF). Below is an example of a Figure. Use \plotone for one Figure and \plottwo for two <sup>61</sup> side-by-side Figures.

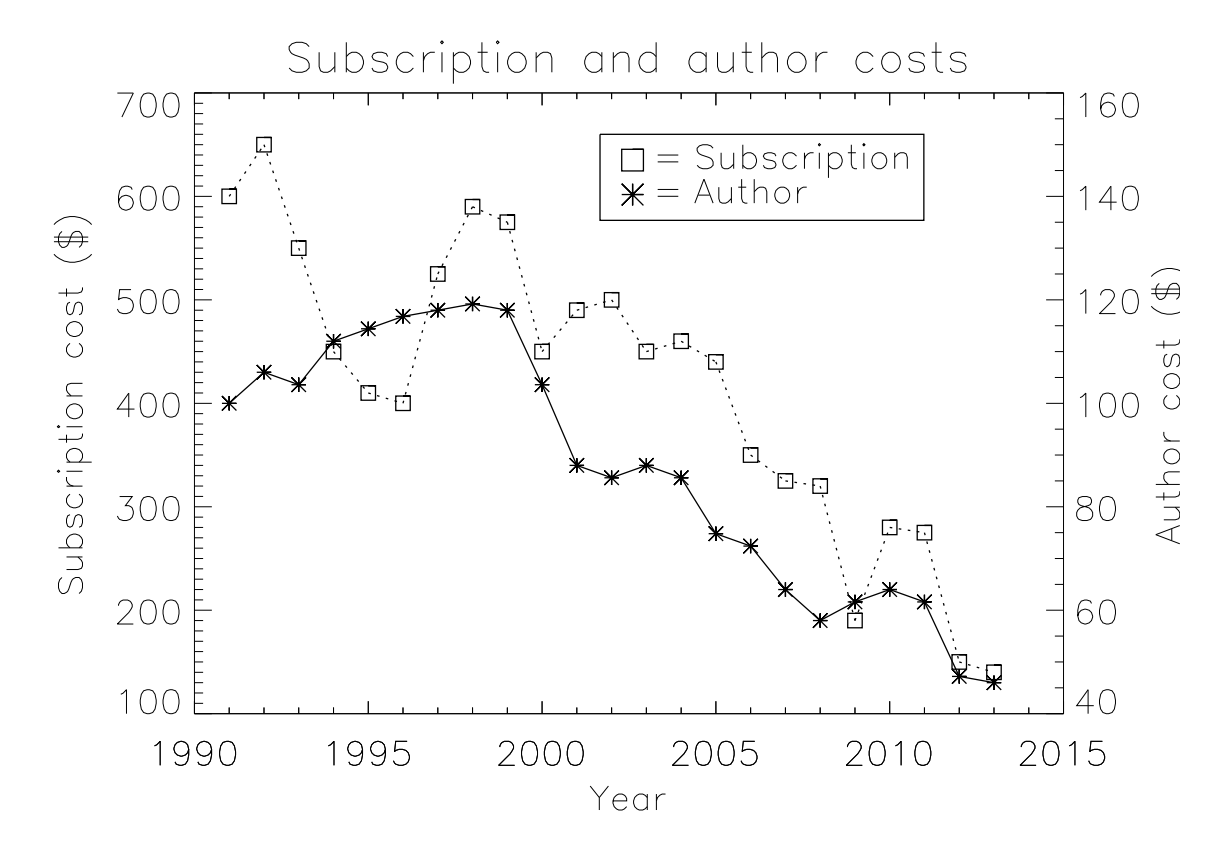

Figure 1. The subscription (squares) and author publication (asterisks) costs from 1991 to 2013. Subscription cost are on the left Y axis while the author costs are on the right Y axis. All numbers in US dollars and adjusted for inflation. The author charges also account for the change from page charges to digital quanta in April 2011.

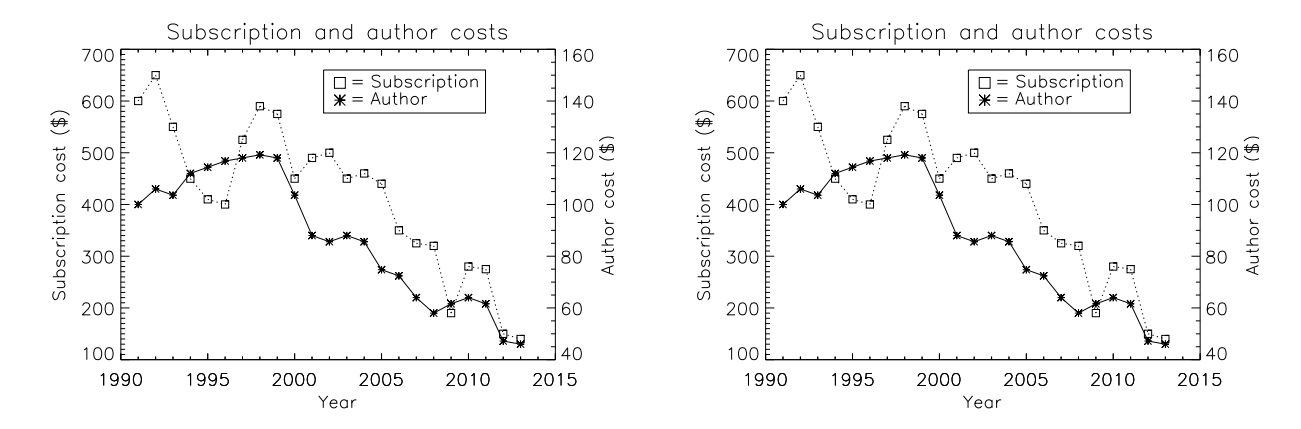

Figure 2. The subscription (squares) and author publication (asterisks) costs from 1991 to 2013. Subscription cost are on the left Y axis while the author costs are on the right Y axis. All numbers in US dollars and adjusted for inflation. The author charges also account for the change from page charges to digital quanta in April 2011.

#### INSERT Your Name Here

### 6. EQUATIONS

 The most common mathematical symbols and formulas are in the amsmath package. AASTEX requires this package so there is no need to specifically call for it in the document preamble. Most modern LaTEX distributions already contain this package. If you do not have this package or the other required packages, revtex4-1, latexsym, graphicx, amssymb, longtable, and epsf, they can be obtained from <http://www.ctan.org>

 $\epsilon_7$  Equations can be displayed in the text, e.g.,  $E = mc^2$ , where you need to surround the math by dollar signs (\$). Alternately, you can create an equation on a separate line with begin and end commands:

$$
E = mc^2 \tag{1}
$$

INSERT your acknowledgments here

- Facilities: CTIO:0.9m, CTIO:1.5m, HST(STIS), AAVSO
- Software: somethingcool [\(Henry et al.](#page-3-0) [2018\)](#page-3-0)

#### REFERENCES

- <span id="page-3-0"></span>Henry, T. J., Jao, W.-C., Winters, J. G., et al. 2018, AJ,
- 155, 265. doi:10.3847/1538-3881/aac262
- Paredes, L. A., Henry, T. J., Quinn, S. N., et al. 2021, AJ, 162, 176. doi:10.3847/1538-3881/ac082a
- Vrijmoet, E. H., Tokovinin, A., Henry, T. J., et al. 2022,
- AJ, 163, 178. doi:10.3847/1538-3881/ac52f6
- Winters, J. G., Charbonneau, D., Henry, T. J., et al. 2021,
- AJ, 161, 63. doi:10.3847/1538-3881/abcc74

# $^{81}$  APPENDIX

# $82$  A. APPENDIX INFORMATION PART A  $-$  JUST A LITTLE SOMETHING <sup>83</sup> Appendices can be broken into separate sections just like in the main text. The only difference is that each appendix <sup>84</sup> section is indexed by a letter  $(A, B, C, etc.)$  instead of a number. 85 B. APPENDIX INFORMATION PART B — ROTATING TABLES <sup>86</sup> To place a Table in a landscape mode start the table portion with \begin{longrotatetable} and end with 87 \end{longrotatetable}.

88 A handy "cheat sheet" that provides the necessary LaTEX to produce 17 different types of tables is available at <sup>89</sup> [http://journals.aas.org/authors/aastex/aasguide.html#table](http://journals.aas.org/authors/aastex/aasguide.html#table_cheat_sheet) cheat sheet.

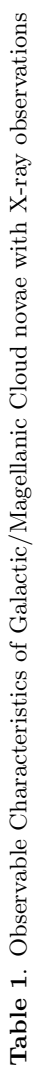

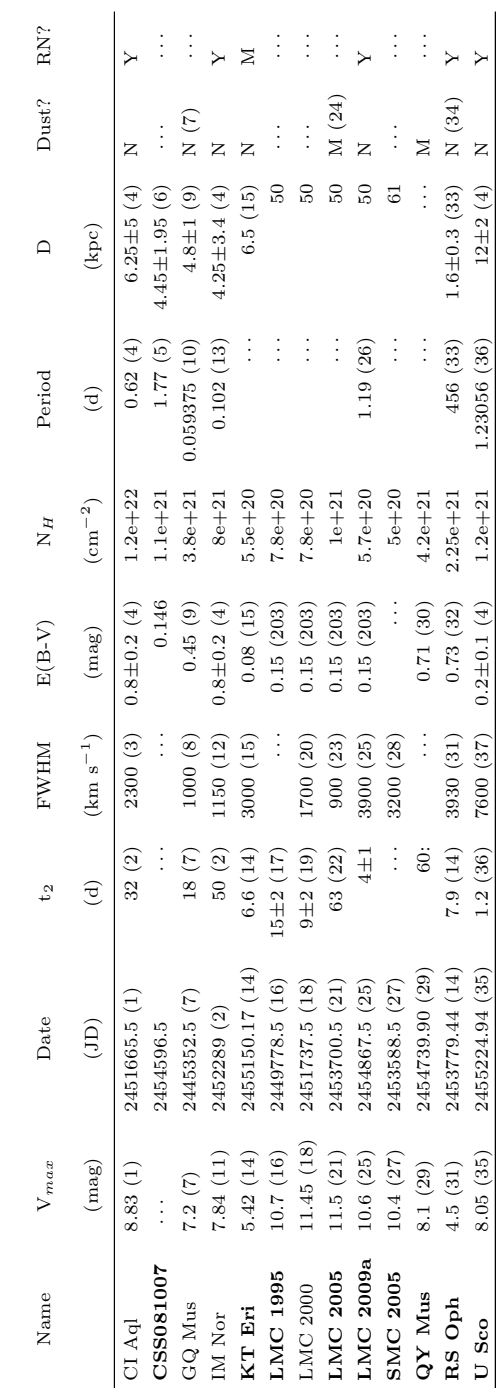